## How do I record my Equality and Diversity details in ESR?

You are able to update your equality and diversity details in ESR.

These changes **do not** require Manager **Approval** before you ESR record is updated.

This functionality can be accessed from the My ESR Dashboard for users of the Employee Self Service and Employee Self Service (Limited Access) URP's.

- Log in to ESR
- In your **My ESR Dashboard**, you will find a number of **portlets** providing easy access to key information and direct links, as well as a **sidebar navigation** pane with links to all areas within Self Service.

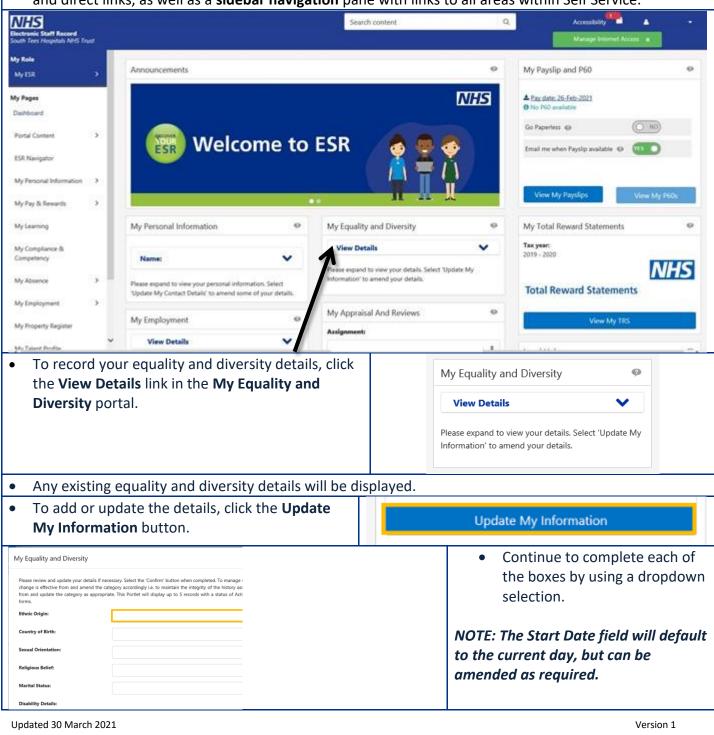

• Continue to complete each of the boxes by using a dropdown selection.

**NOTE:** The **Disability Category** field is populated accordingly, but the **Add** icon can be used to record an additional disability record if required. *Up to 5 disability records can be recorded in ESR.* 

- Click the **Confirm** button to save the changes.
- A confirmation message is displayed to indicate that the changes have been successfully applied.
- Click the **Portal** icon in the top right-hand corner of the page to return to the **My ESR Dashboard**.